## **saving the file on your local drive**

1. Click 'File' on the top menu bar.

2. Select 'Save'.

3. 'File Saved' displays at the bottom right of the screen once the file is saved.

## \*NOTE:

This only saves the file to your local drive. It does NOT save it to the server. Review "checking the file into the uPerform server" for saving on the server.

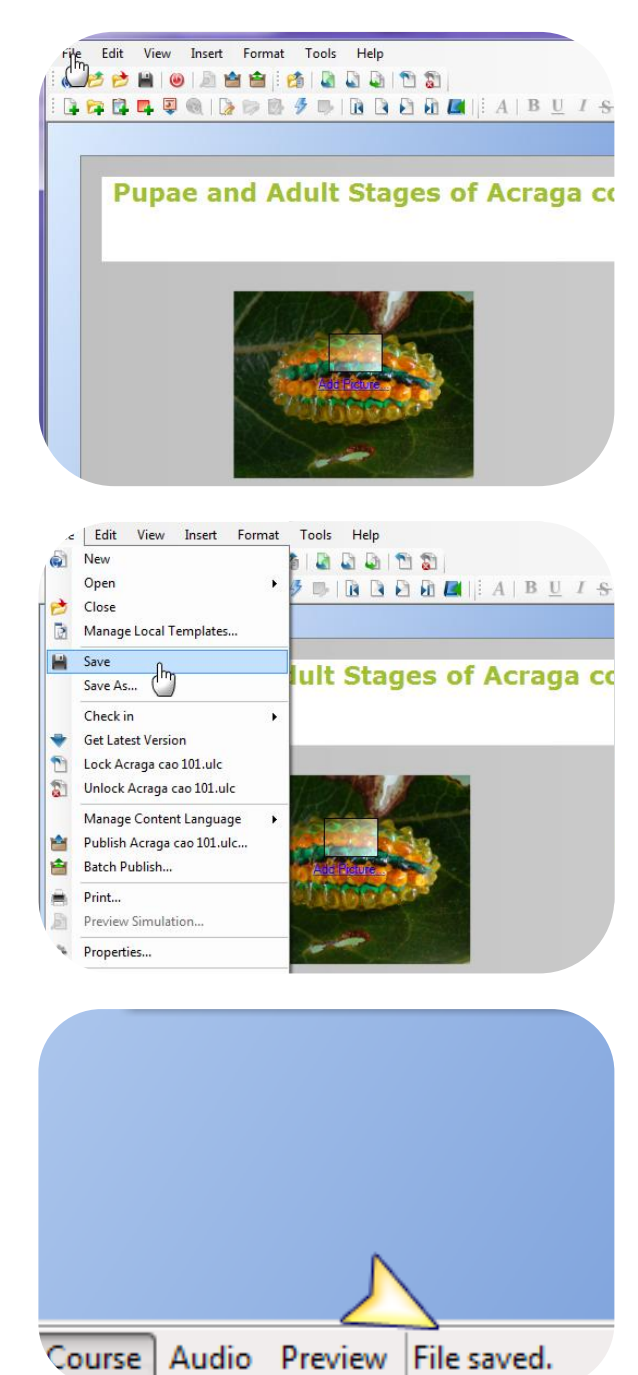